הדפס מאמר $\boldsymbol{\varXi}$ 

תיקו  $12RAN$ 

תיקון נשירינג ומשכים AIRE? DAGƏR AINIBN שירות עד כית האקות

堑

מדריך לשחזור מערכת

### השימוש בתוכנה זו על אחריותכם בלבד

# אם יש לכם חומר ממש חשוב אל תבצעו את השחזור

System Restore **III** System Tools **III** Accessories **III** all Programs **III** Start

התחל תוכניות עזרים כלי מערכת שחזור מערכת

כאשר נפעיל את התוכנה יעלה החלון הבא:

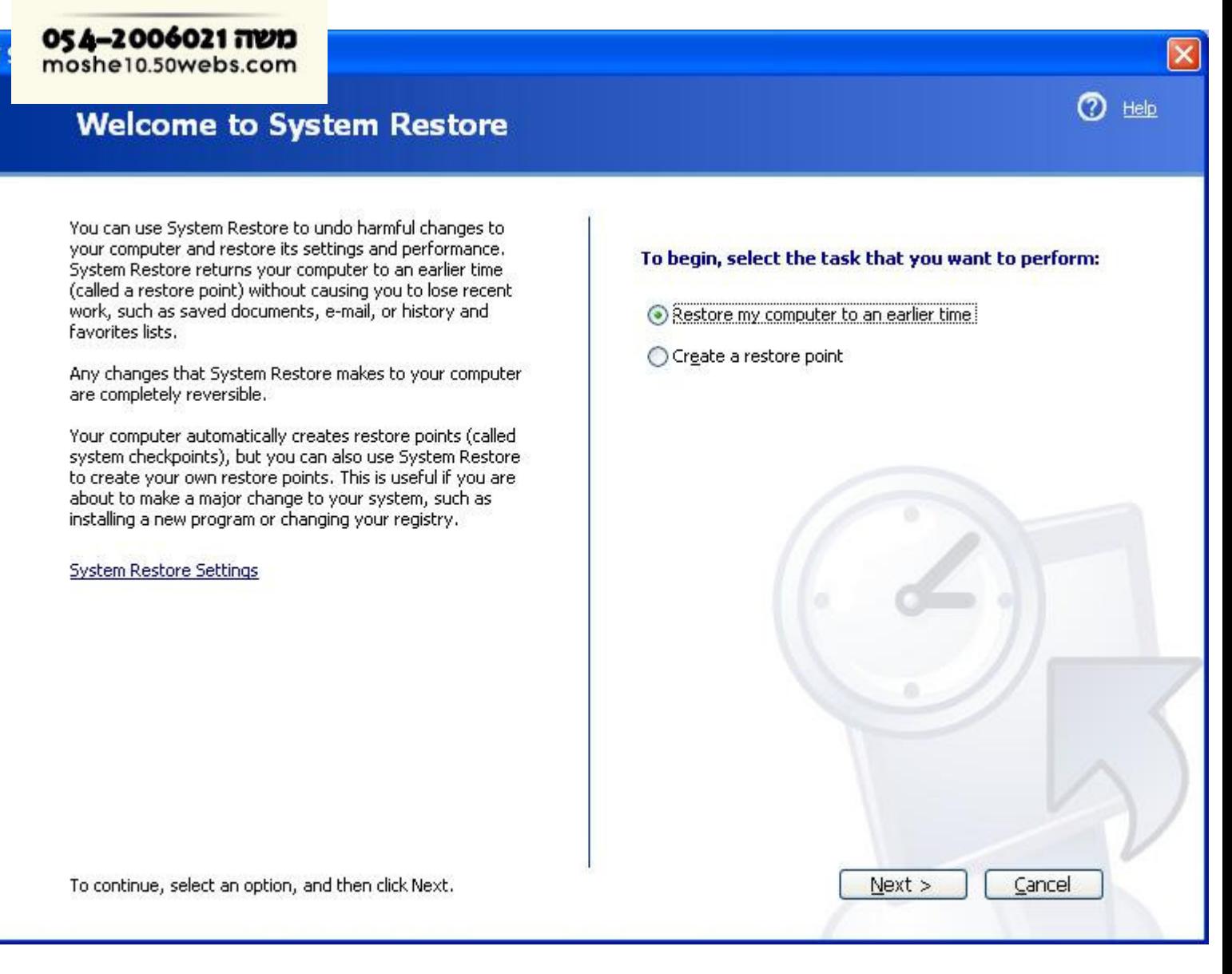

הבא NEXT על וללחץ Restore my computer to an earlier time את לסמן יש

#### **Select a Restore Point**

The following calendar displays in bold all of the dates that have restore points available. The list displays the restore points that are available for the selected date.

Possible types of restore points are: system checkpoints (scheduled restore points created by your computer), manual restore points (restore points created by you), and installation restore points (automatic restore points created when certain programs are installed).

#### 1. On this calendar, click a bold date. 2. On this list, click a restore point.

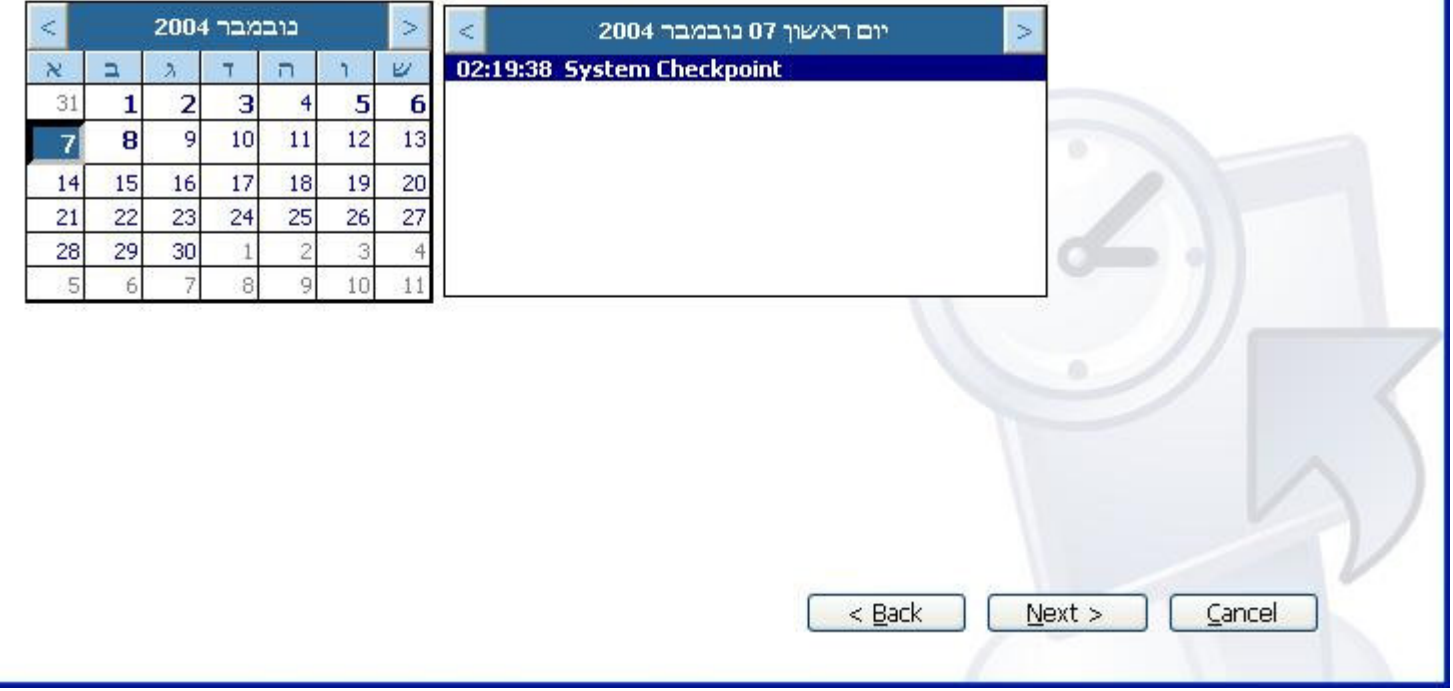

כעת יש לבחור את התאריך האחרון שאנו רוצים לשחזר אליו (בו המערכת עבדה במצב הטוב ביותר הידוע לנו).

בתא הימני יש לבחור בנקודת שיחזור הכי אמינה לאותו יום (במידה וביו כמה נקודות שחזור באותו יום..)

וללחוץ על NEXT הבא

 $\odot$  Help

## **Confirm Restore Point Selection**

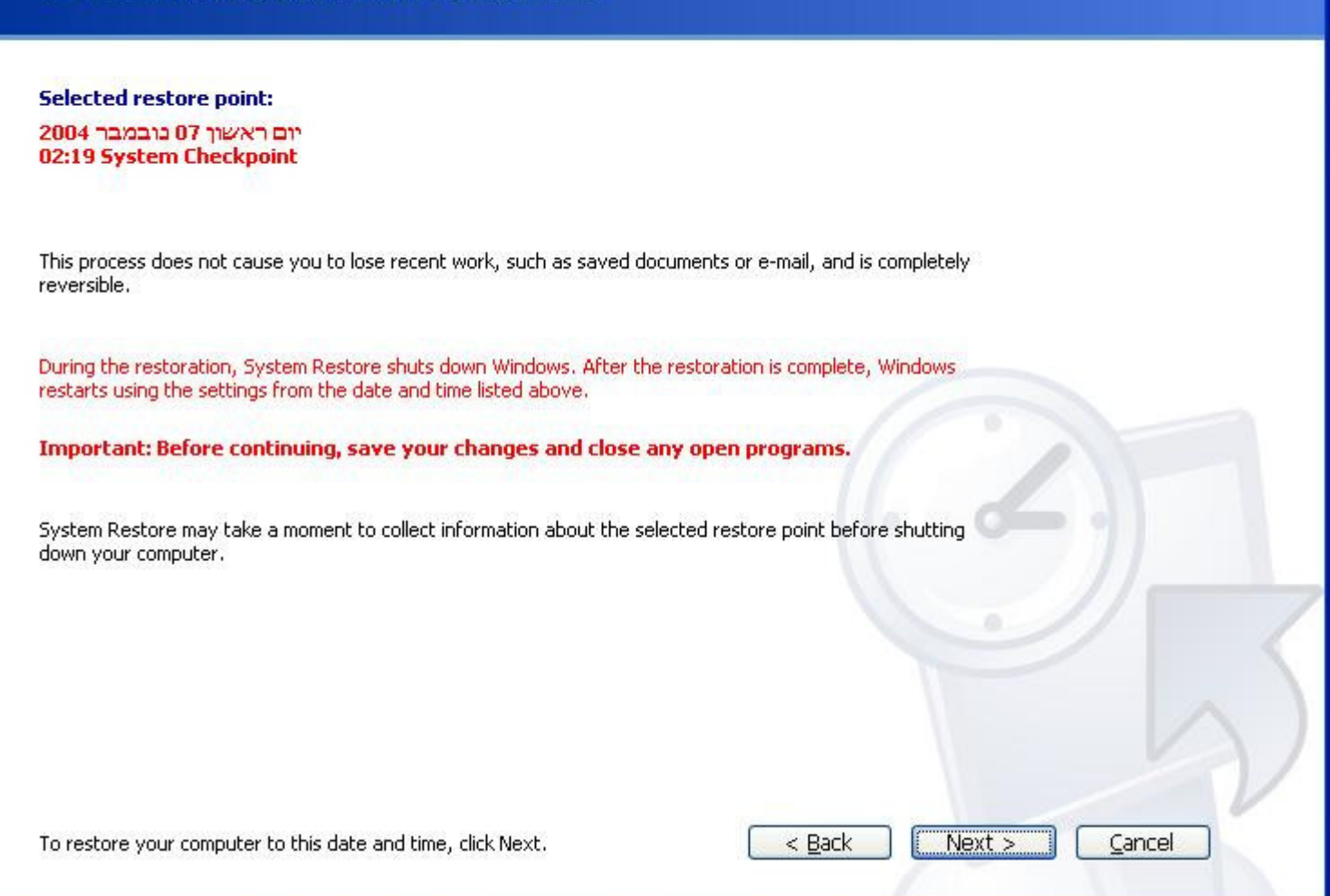

כעת אנו מוכנים לפני השחזור מערכת - שימו לב! המערכת מבצעת איתחול למחשב לאחר השיחזור!

חשוב מאוד לשמור כל מידע כגון מסמכים פתוחים או כל מידע אחר לא שמור ..

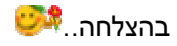

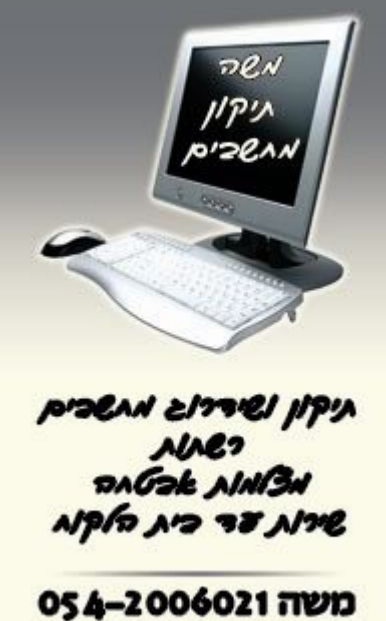

moshe10.50webs.com

 $\mathsf{x}\mathsf{l}$ 

 $\odot$  Help